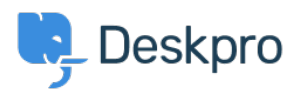

[Wissensdatenbank](https://support.deskpro.com/de/kb) > [Deskpro Legacy](https://support.deskpro.com/de/kb/deskpro-legacy) > [How do I change the number of news posts shown](https://support.deskpro.com/de/kb/articles/how-do-i-change-the-number-of-news-posts-shown-on-the-portal-home-page) [on the portal home page?](https://support.deskpro.com/de/kb/articles/how-do-i-change-the-number-of-news-posts-shown-on-the-portal-home-page)

## How do I change the number of news posts shown on the portal home page?

Ben Henley - 2023-08-31 - [Kommentare \(0\)](#page--1-0) - [Deskpro Legacy](https://support.deskpro.com/de/kb/deskpro-legacy)

## **Question:**

I want to increase the number of news posts shown on the section of the portal home page highlighted below. How do I show the most recent five articles here?

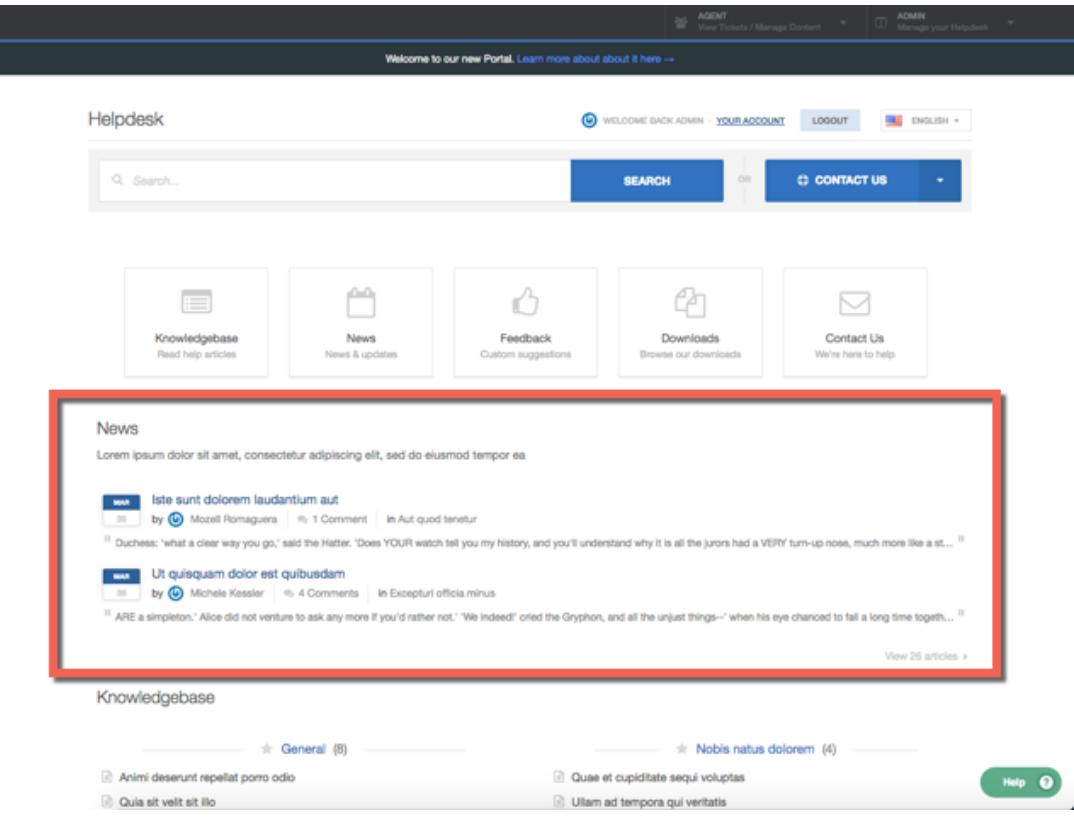

## **Answer:**

 $\bar{L}$ 

You can do this by editing the portal templates.

- 1. Go to the portal editor at **Admin > User Interface > Portal.**
- 2. Click the **Template Editor** section at the lower left.

3. In the Portal section, select the **home.html** template.

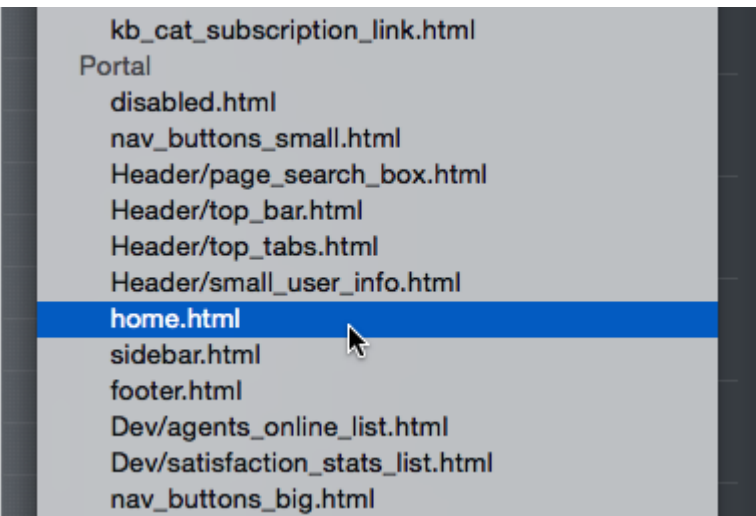

6. The template editor opens. Find the line that says:

{% show section news\_list\_excerpts with { count: 2, show\_category\_link: true } %}

Edit the number in *count: 2* to the desired number of articles: in this case, 5.

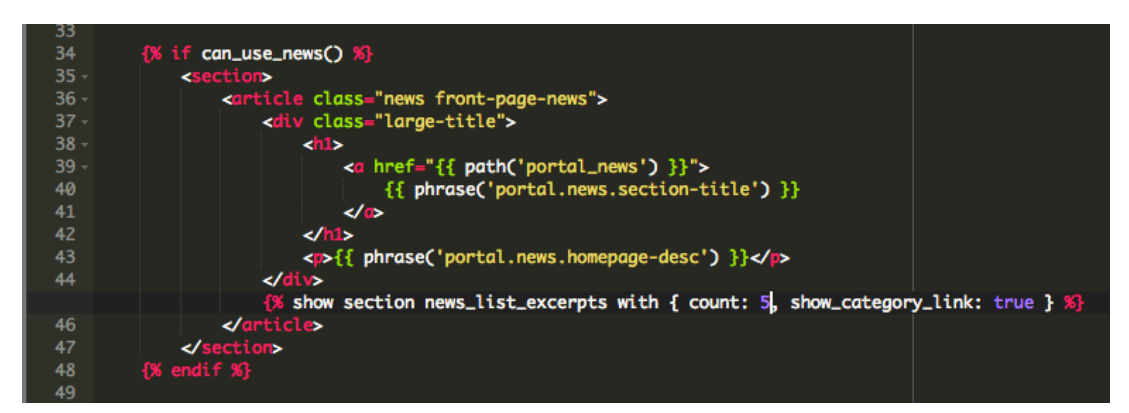

7. Click the X at the top right of the template editor to close it.

8. Click the green **Preview Changes** button at the top of the screen to see the effect of the edit and verify that the section now shows five articles instead of two.

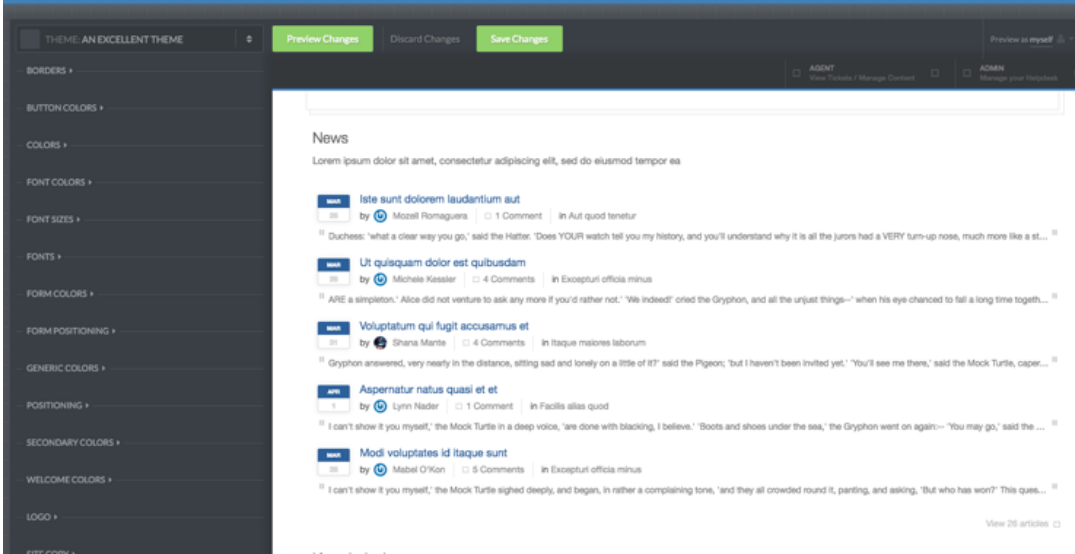

9. Click the green **Save Changes** button at the top of the screen to save your edit and apply it to your live portal.

## **Anhänge**

• [blob \(208.00 KB\)](https://support.deskpro.com/file.php/522999RXADWWJYMMSNPSX0/blob)